# **Slicer Config Fields Definition**

This article provides an introduction to the fields that need to be set in the Slicer config when creating a slicer. If you want to learn the specific steps to create a slicer, please refer to the [How to Create Slicers in Widgets](https://wiki.mspbots.ai/x/70N2).

What's in this page:

- [Date Range](#page-0-0)
- [Dropdown List](#page-0-1)
- $\bullet$  [Input](#page-1-0)  $\circ$
- [Cascader List](#page-2-0)
- [User Dropdown List](#page-3-0) • [Related Topics](#page-3-1)

### <span id="page-0-0"></span>Date Range

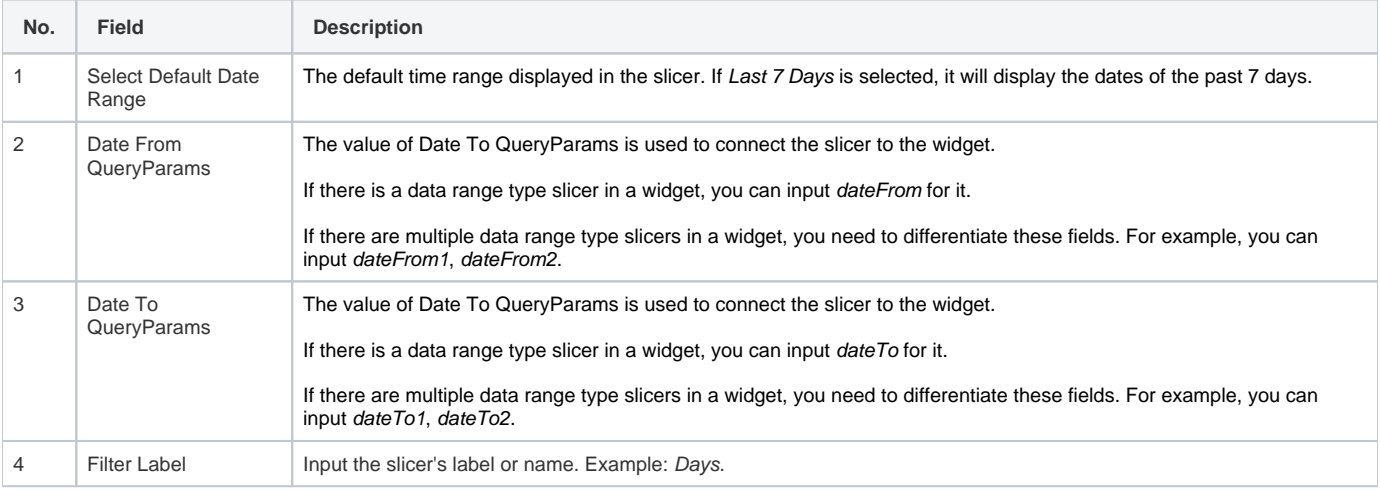

 $\times$ 

#### Widget Builder

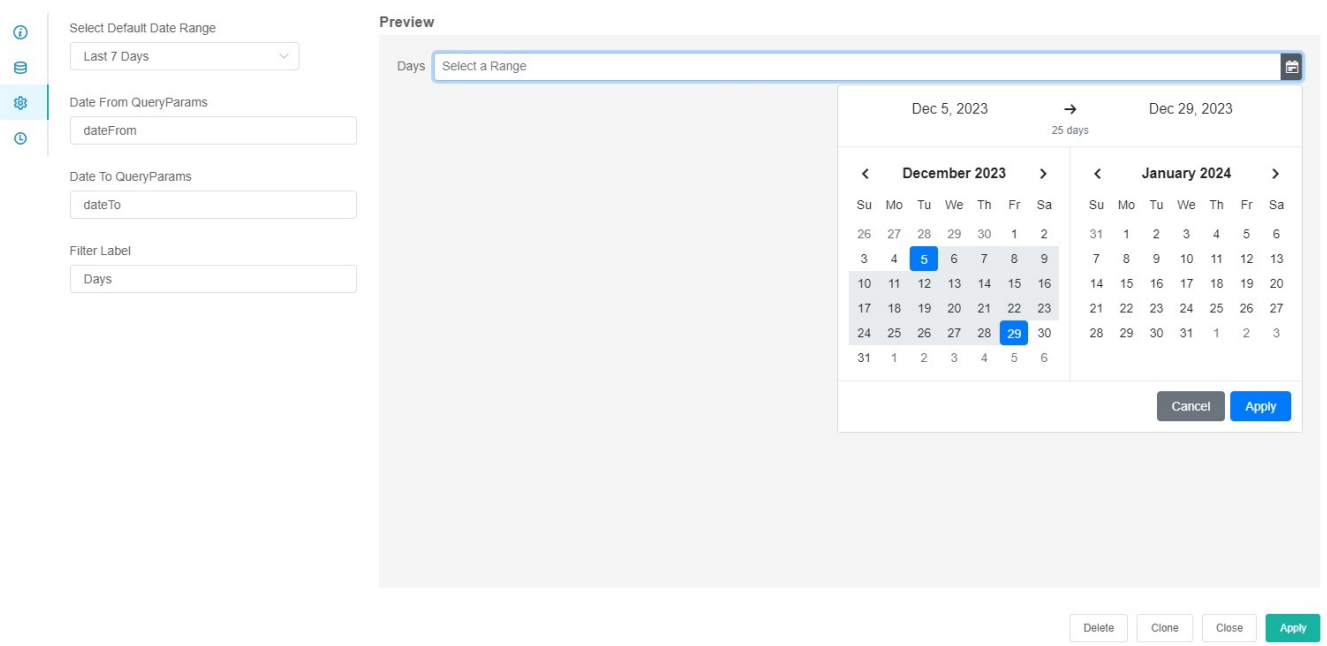

<span id="page-0-1"></span>Dropdown List

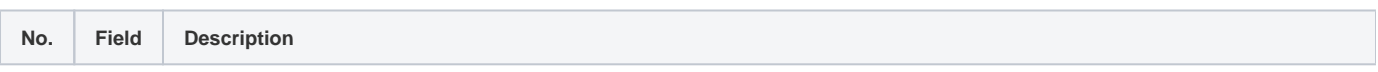

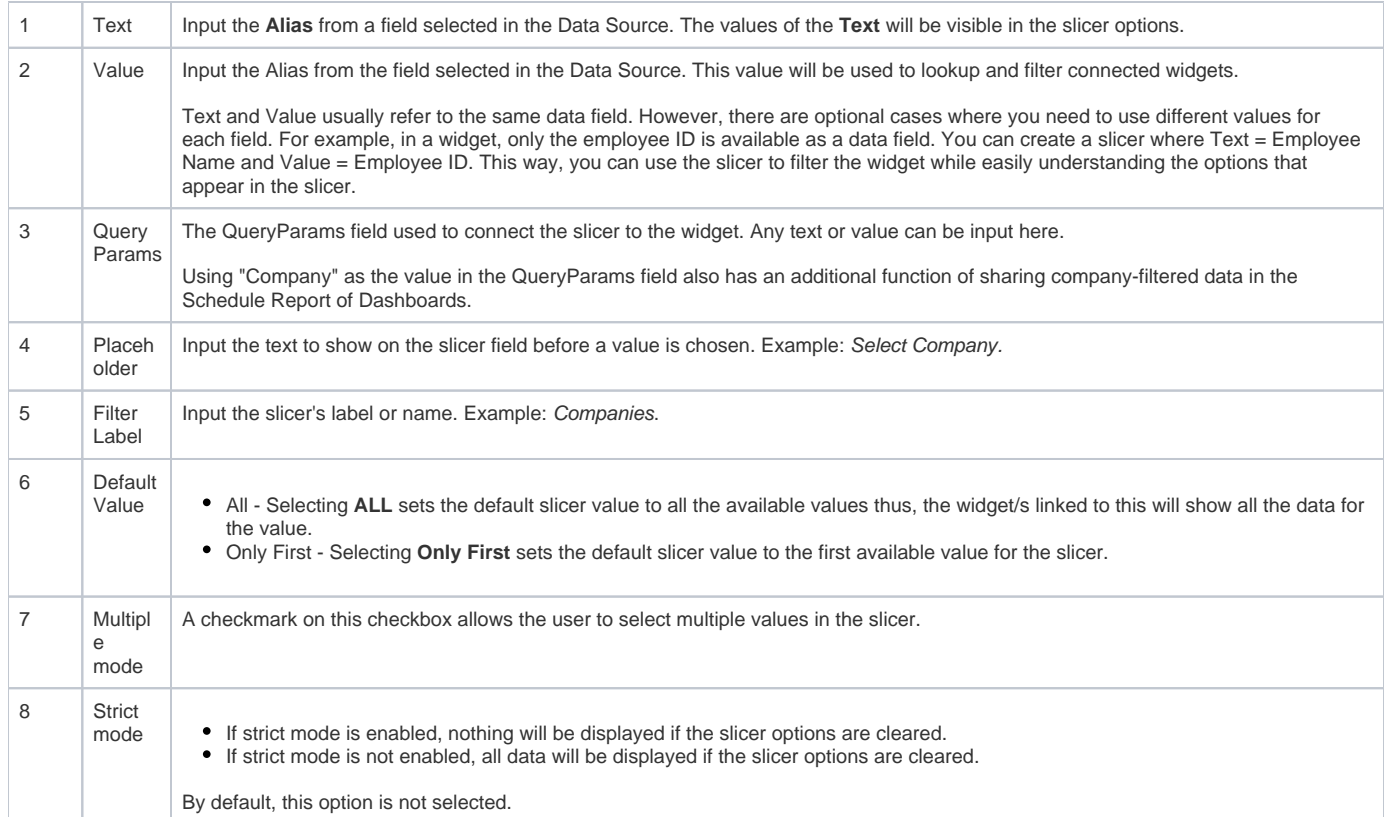

#### Widget Builder

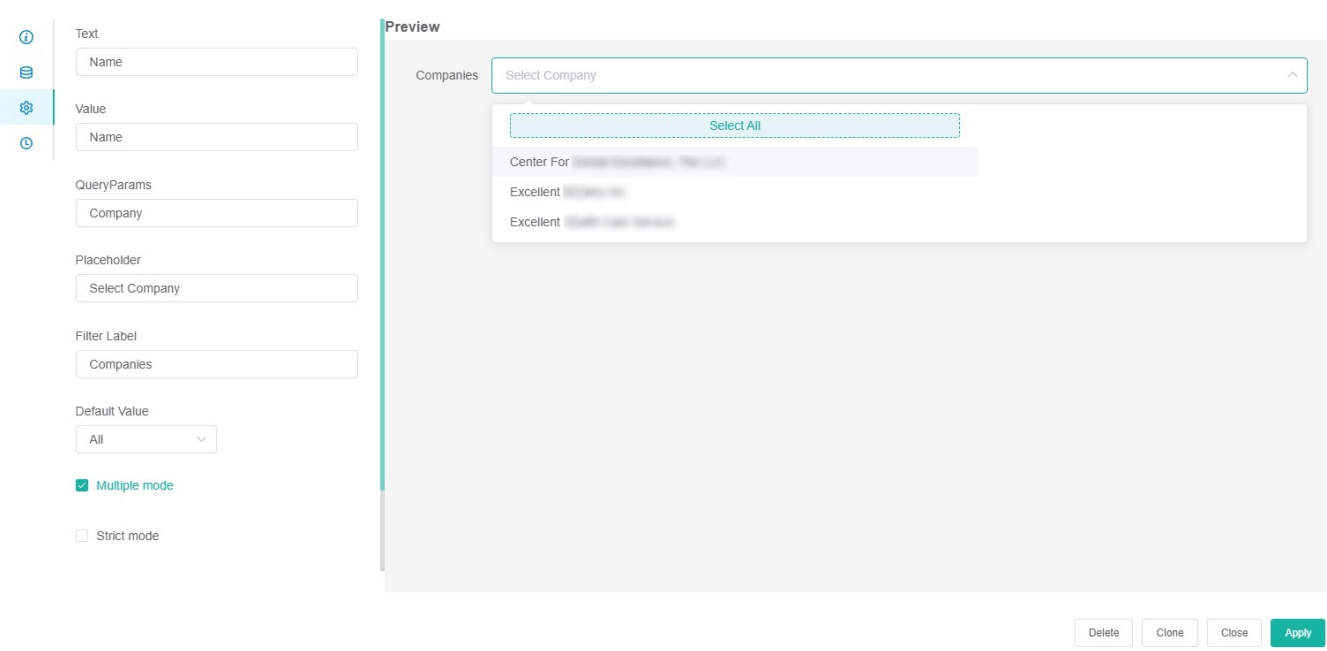

 $\times$ 

# <span id="page-1-0"></span>Input

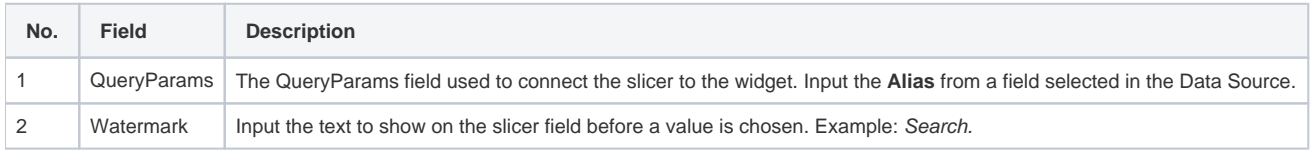

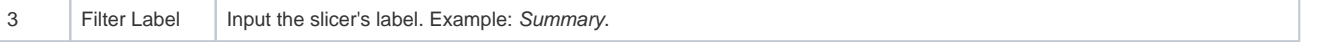

 $\times$ 

Delete Clone Close Apply

#### Widget Builder

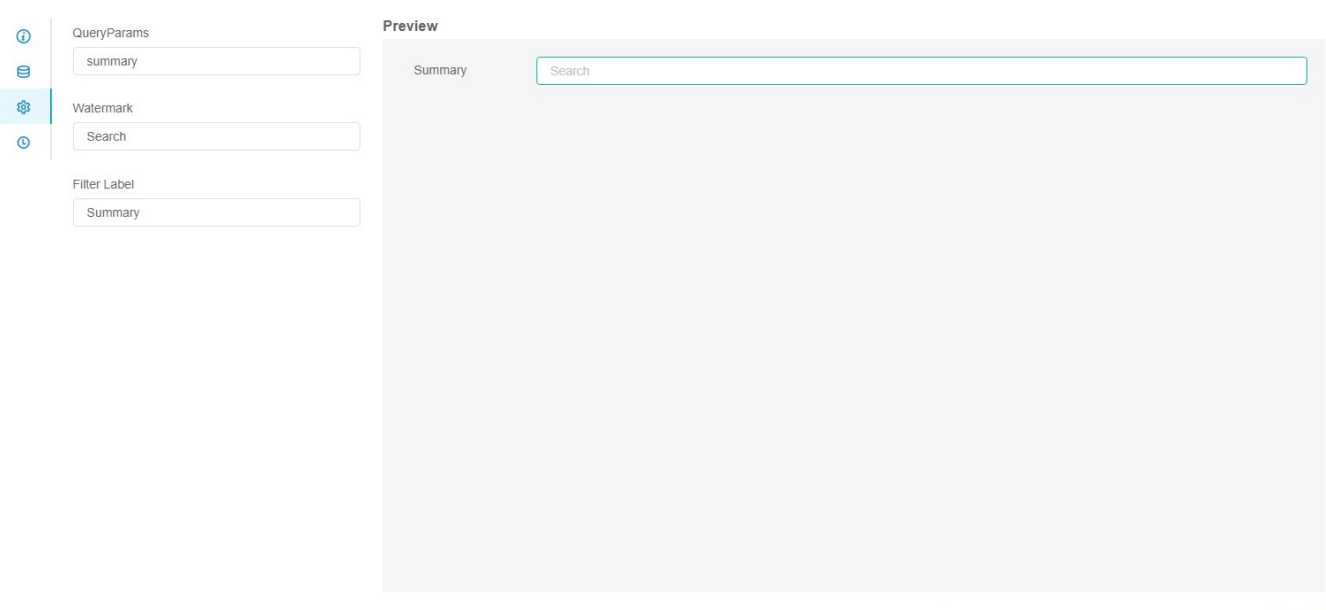

## <span id="page-2-0"></span>Cascader List

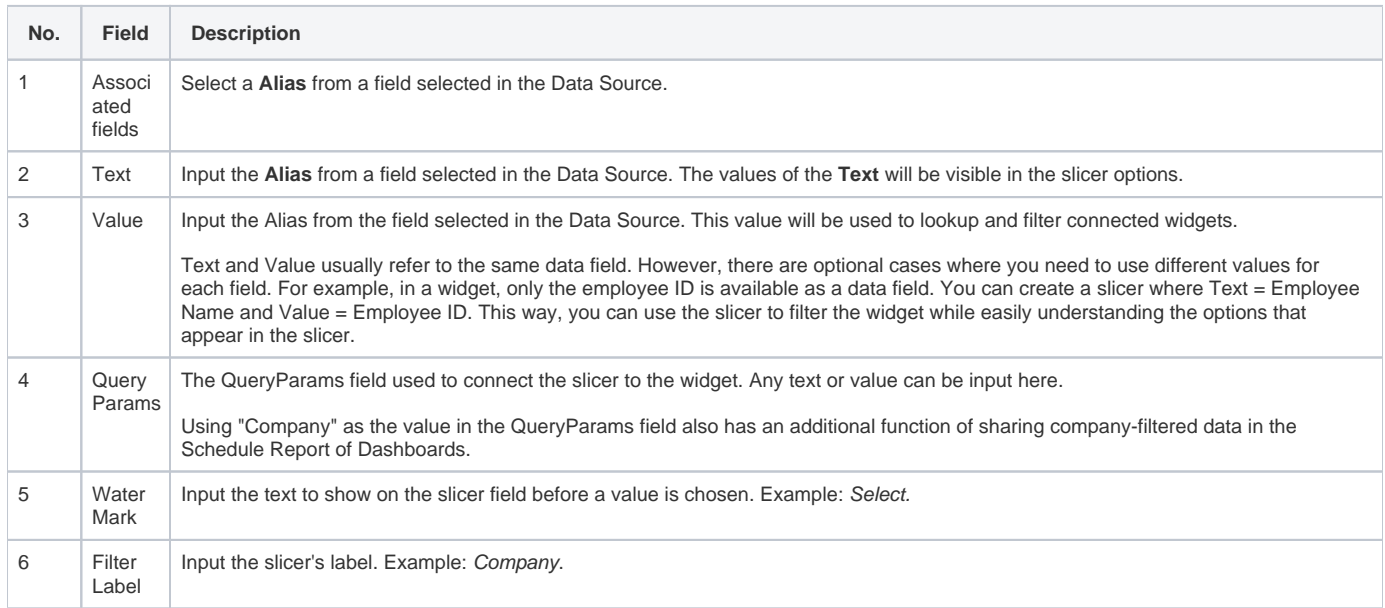

Widget Builder

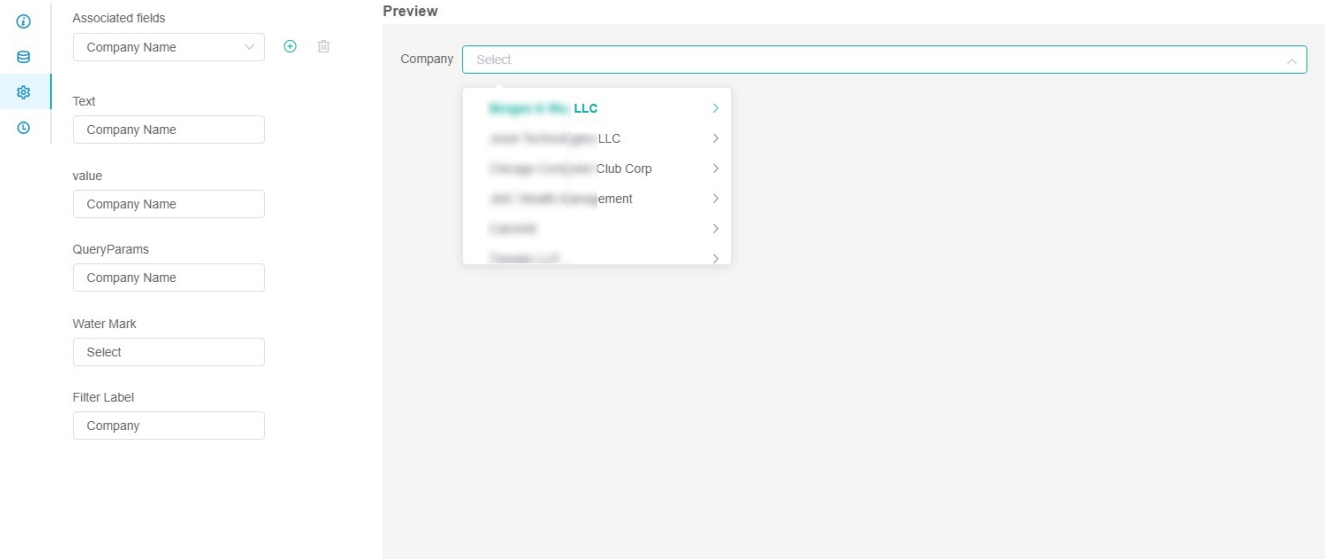

Delete Clone Close Apply

 $\times$ 

# <span id="page-3-0"></span>User Dropdown List

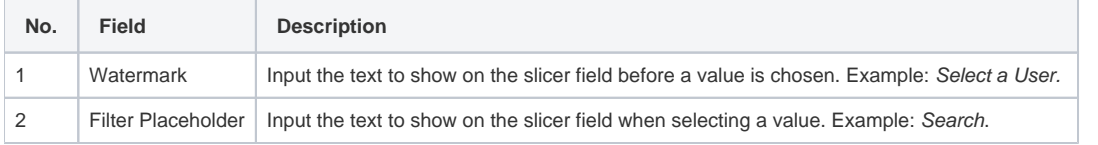

#### Widget Builder

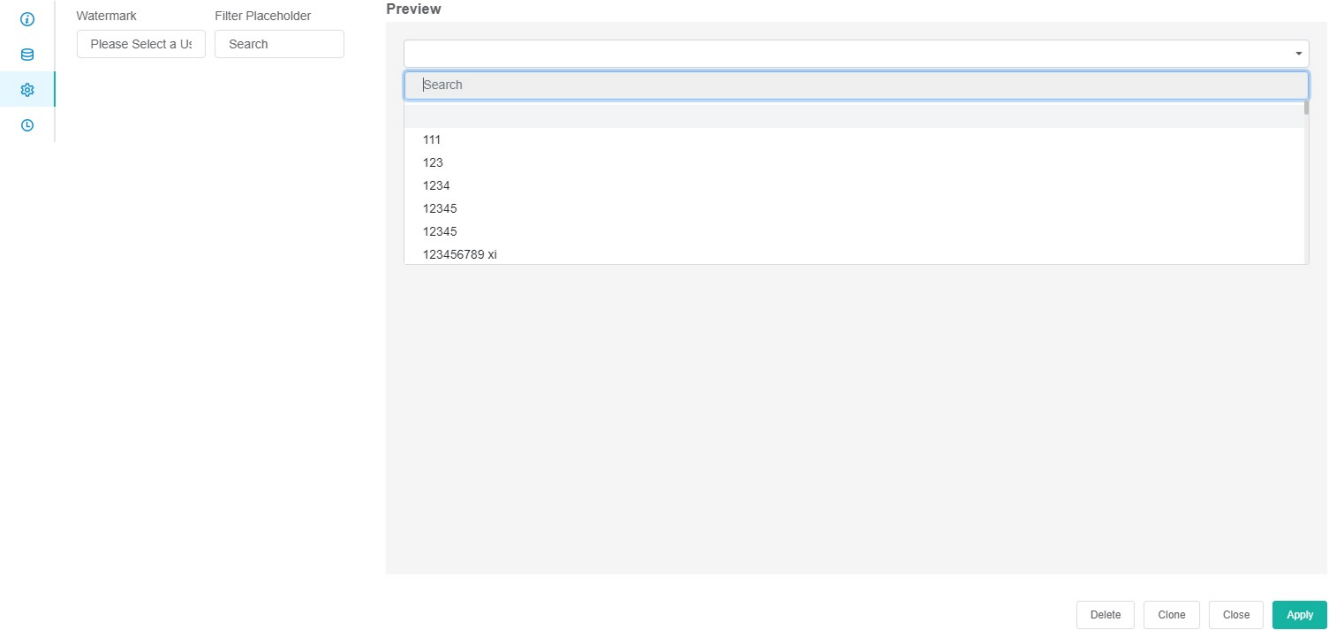

### <span id="page-3-1"></span>Related Topics

[What Filter Conditions and Formats are Available for Creating Widgets](https://wiki.mspbots.ai/display/MKB/What+Filter+Conditions+and+Formats+are+Available+for+Creating+Widgets)

- [How to Create Slicers in Widgets](https://wiki.mspbots.ai/display/MKB/How+to+Create+Slicers+in+Widgets)
- [How to Create a Date Range Slicer](https://wiki.mspbots.ai/display/MKB/How+to+Create+a+Date+Range+Slicer)
- [How to Add a Slicer to the Dashboard](https://wiki.mspbots.ai/display/MKB/How+to+Add+a+Slicer+to+the+Dashboard)